# AccuMark

Version 3

[Published 5/10/2023 by Nadine Chautilal Last updated 5/10/2023 5:27 PM by Nadine](https://students.senecapolytechnic.ca/people/nadine-chautilal) **Chautilal** 

# What is AccuMark?

Gerber AccuMark is a software offered through the School of Fashion that transforms your design, development and marker-making process through an industry-leading suite of software applications combining Gerber AccuMark 2D, Gerber AccuMark 3D and Gerber AccuNest.

[To ensure that AccuMark is working properly, please follow the recommended requirements](https://students.senecapolytechnic.ca/spaces/189/software/wiki/view/10358/requirements) and configuration.

## Release User Licensing

Users may log out of the license but are not required to do so once they have finished using the application. The application can be generally closed by pressing the X button on the top right corner. Once it is reopened, the user is automatically logged in to their license, provided the X button was selected. If you logged out of the license using the steps below, then you need to log back into the license to use the application.

**Note**: Restarting your computer will not log you out of the license.

## Method 1

When using any of AccuMarks applications such as Pattern Design or AccuMark Explorer you will find your logged in username on the top right corner of the application window.

- 1. Click on your **username**
- 2. Click **Log Out** at the bottom of the drop down menu.

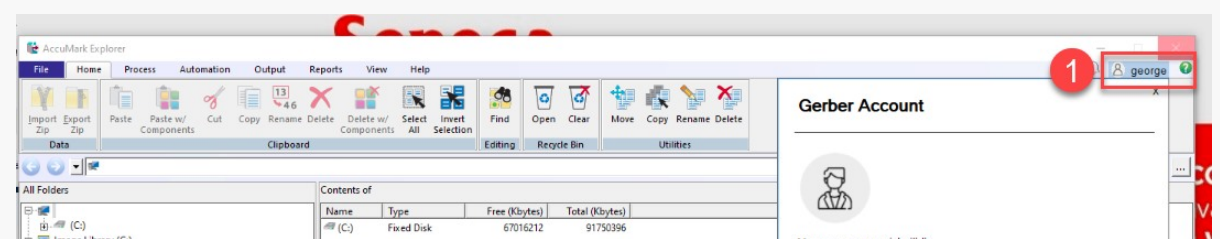

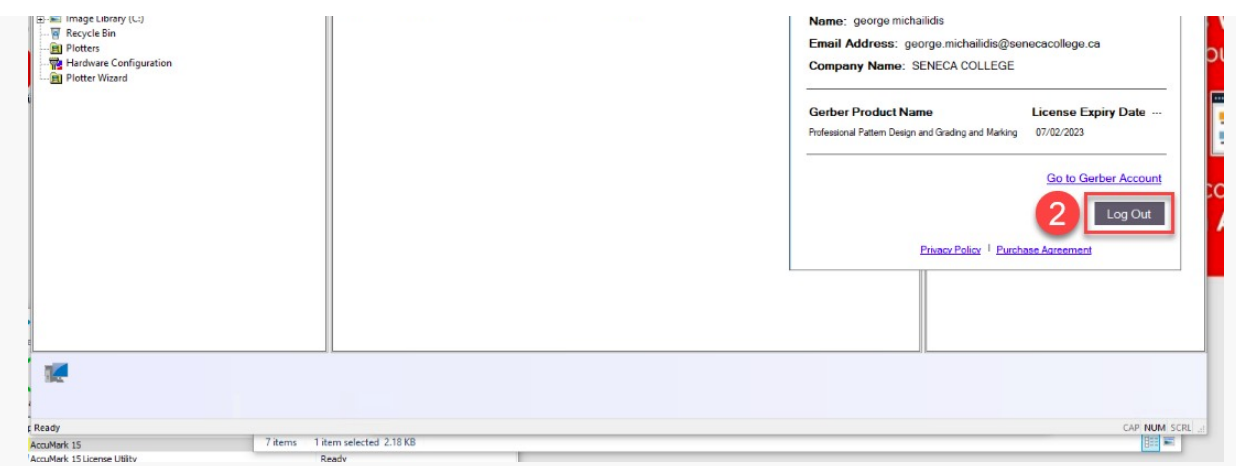

3. A confirmation window opens. Select **Yes** to continue logging out of your license; select **No** if you wish to continue using the license for your AccuMark products.

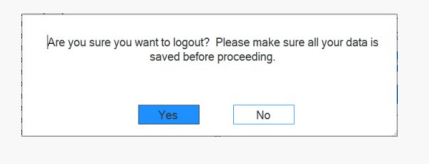

**Note**: Clicking the Log Out button will return your license back to AccuMark so that it is available for use on another workstation.

### Method 2

If you accidentally closed you application without logging off first, you can use 1 of 2 identical shortcuts to log off and release your license. The shortcuts can be found on the desktop or under the AccuMark pop-up window which appears when virtualization is complete.

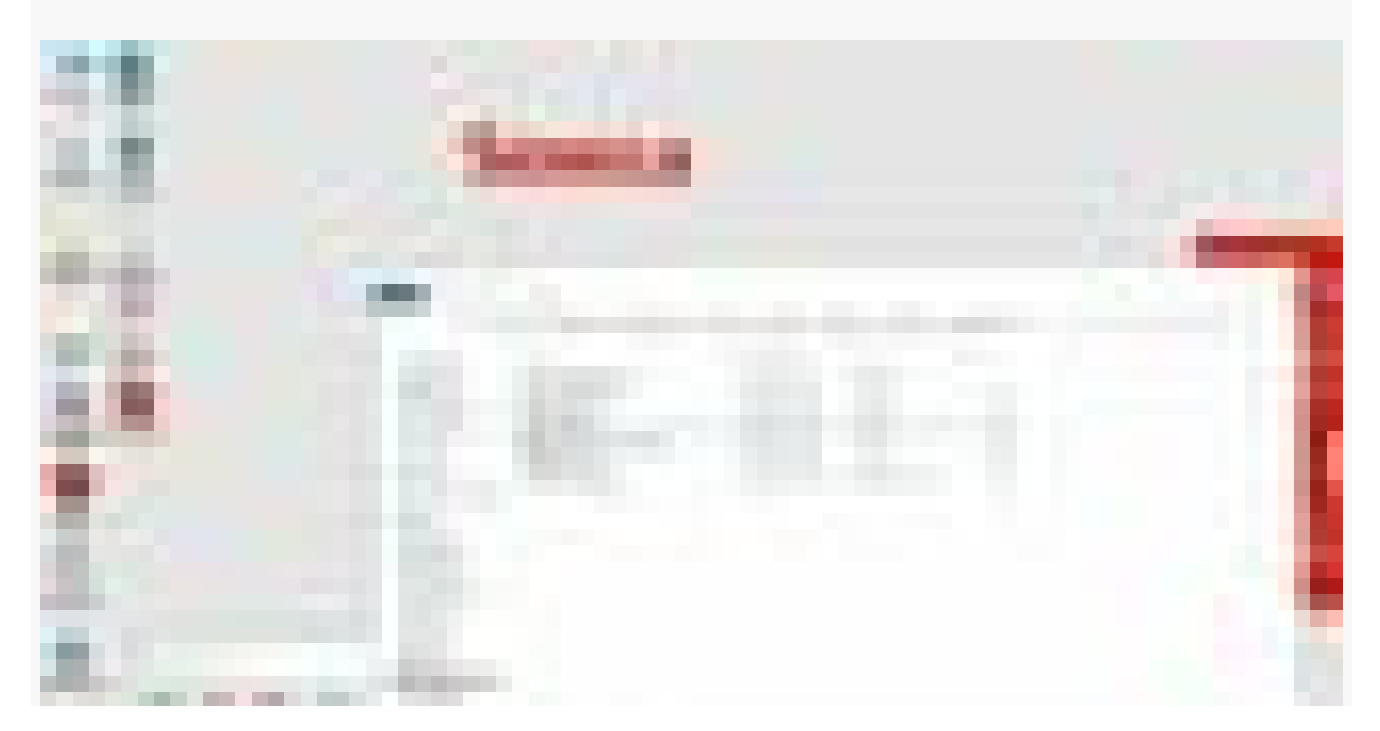

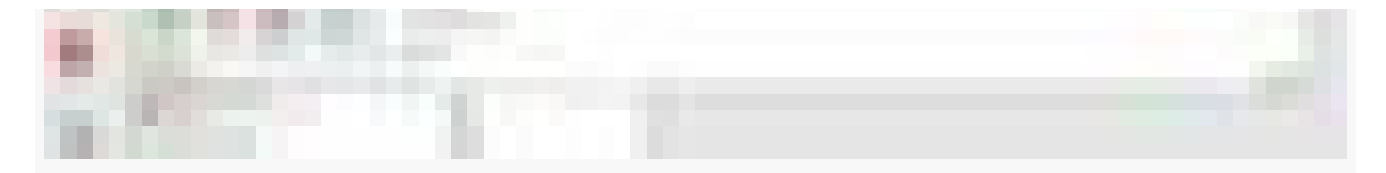

### Method 3

An automatic script has been implemented to release the user license if AccuMark was manually stop and remove directly from the Cloudpaging Player.

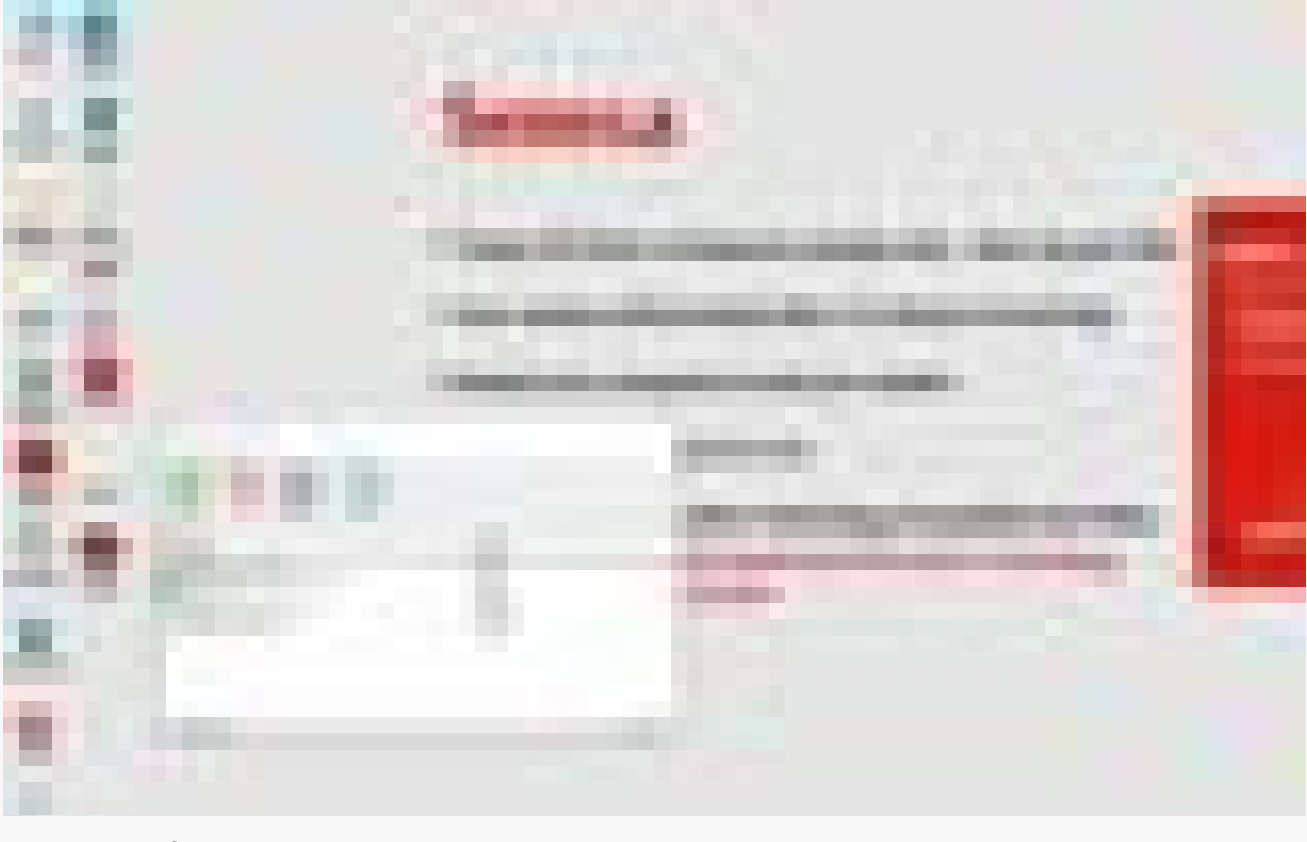

tags : its-software